## **Numbering Your Pages**

To meet Drew's requirements for page numbers on your thesis, please follow these instructions.

Note: We are assuming you are here because your thesis is entirely in one file and you did not start from the [Drew dissertation template](https://uknow.drew.edu/confluence/display/techdocs/Drew+Dissertation+Templates) (which has page numbering built in). If you have multiple files for each section, then you should add the appropriate page numbers to each file, save them as PDFs, and follow the instructions to merge PDF files at [PDF-XChange Editor.](https://uknow.drew.edu/confluence/display/techdocs/PDF-XChange+Editor)

Please expand the section appropriate to the computer you are working on by clicking on the proper link below.

Consider turning on the paragraph marks (clicking ) so that you can see line breaks, page breaks, and section breaks.

## Windows Computer

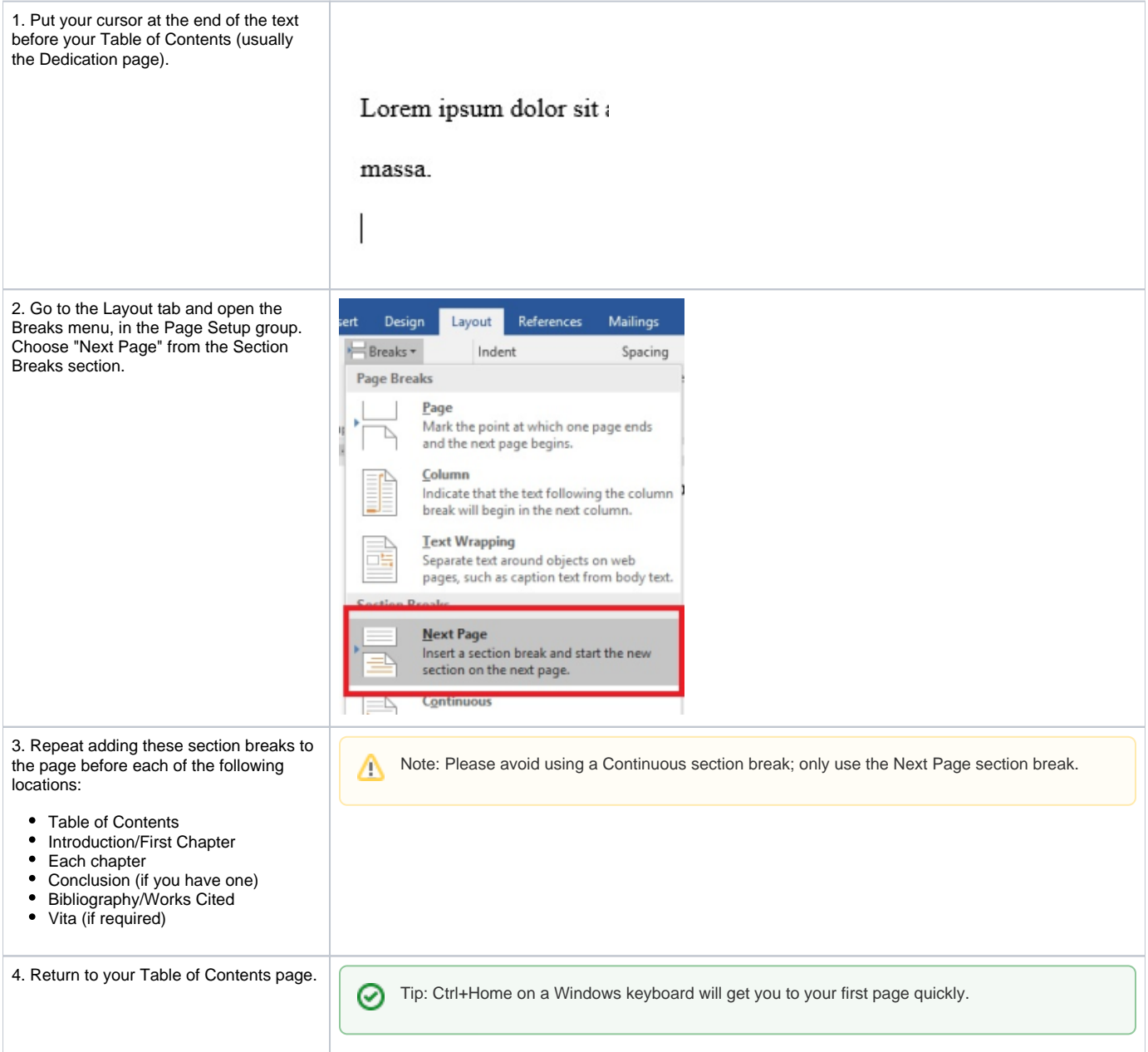

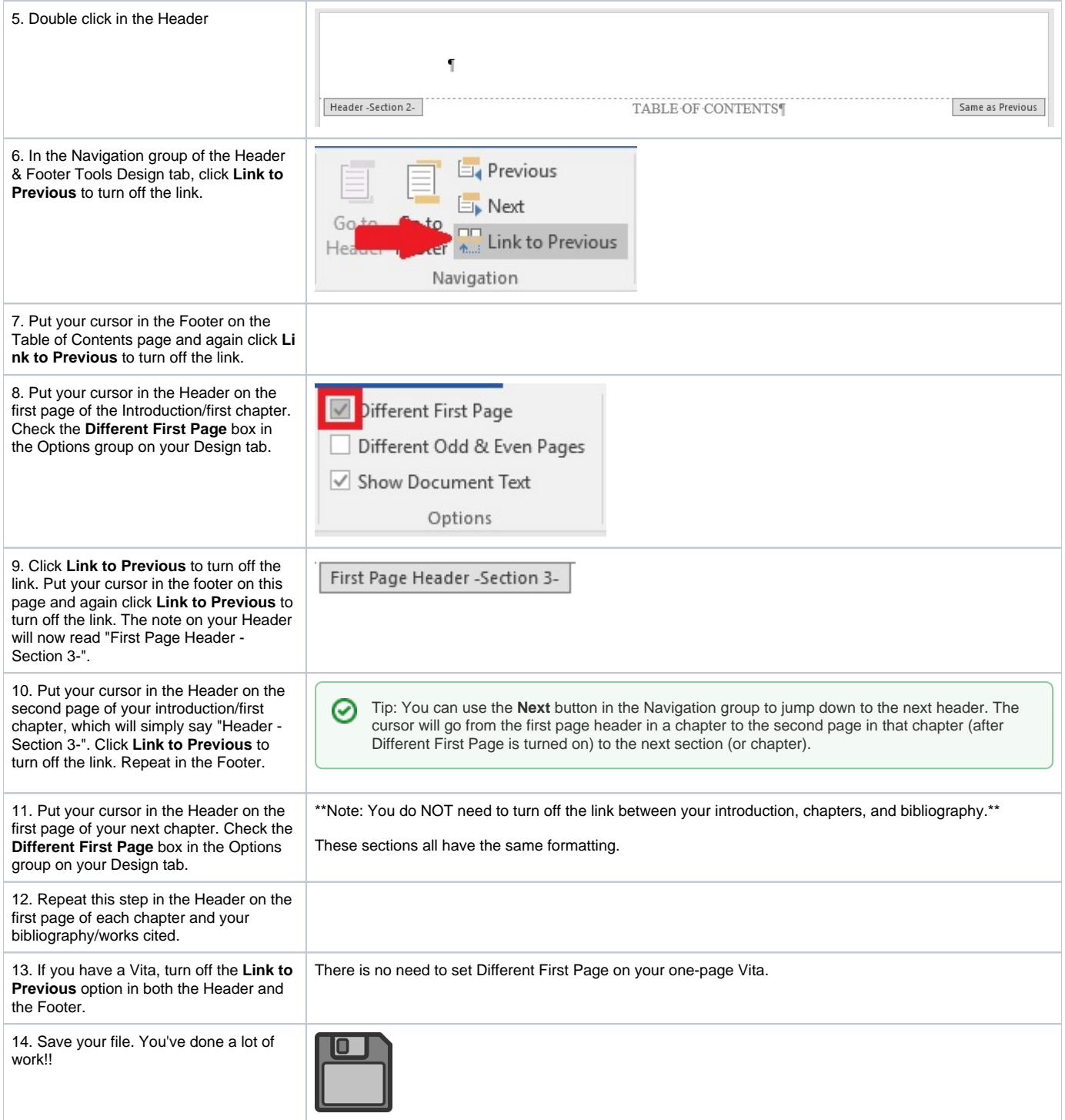

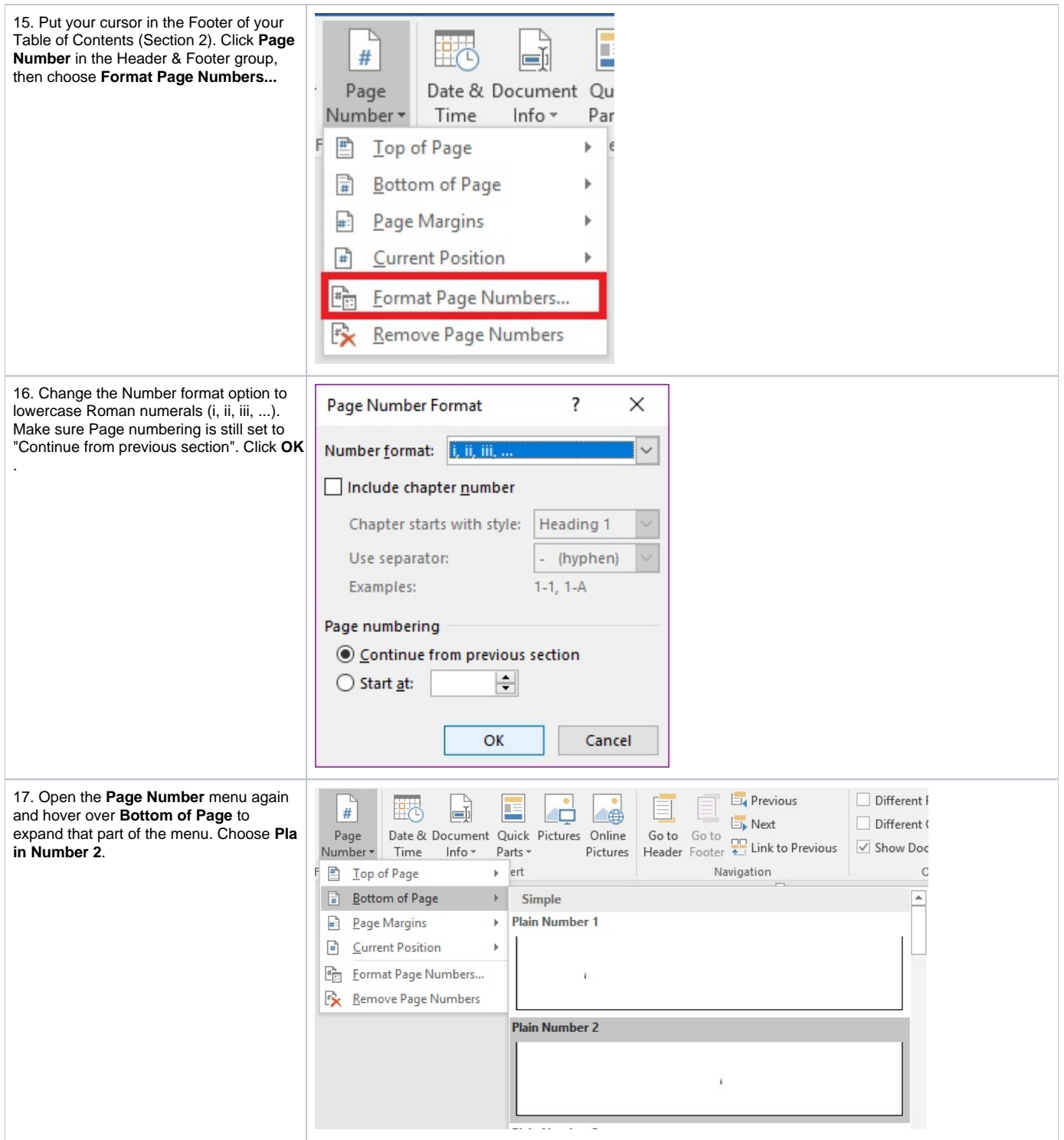

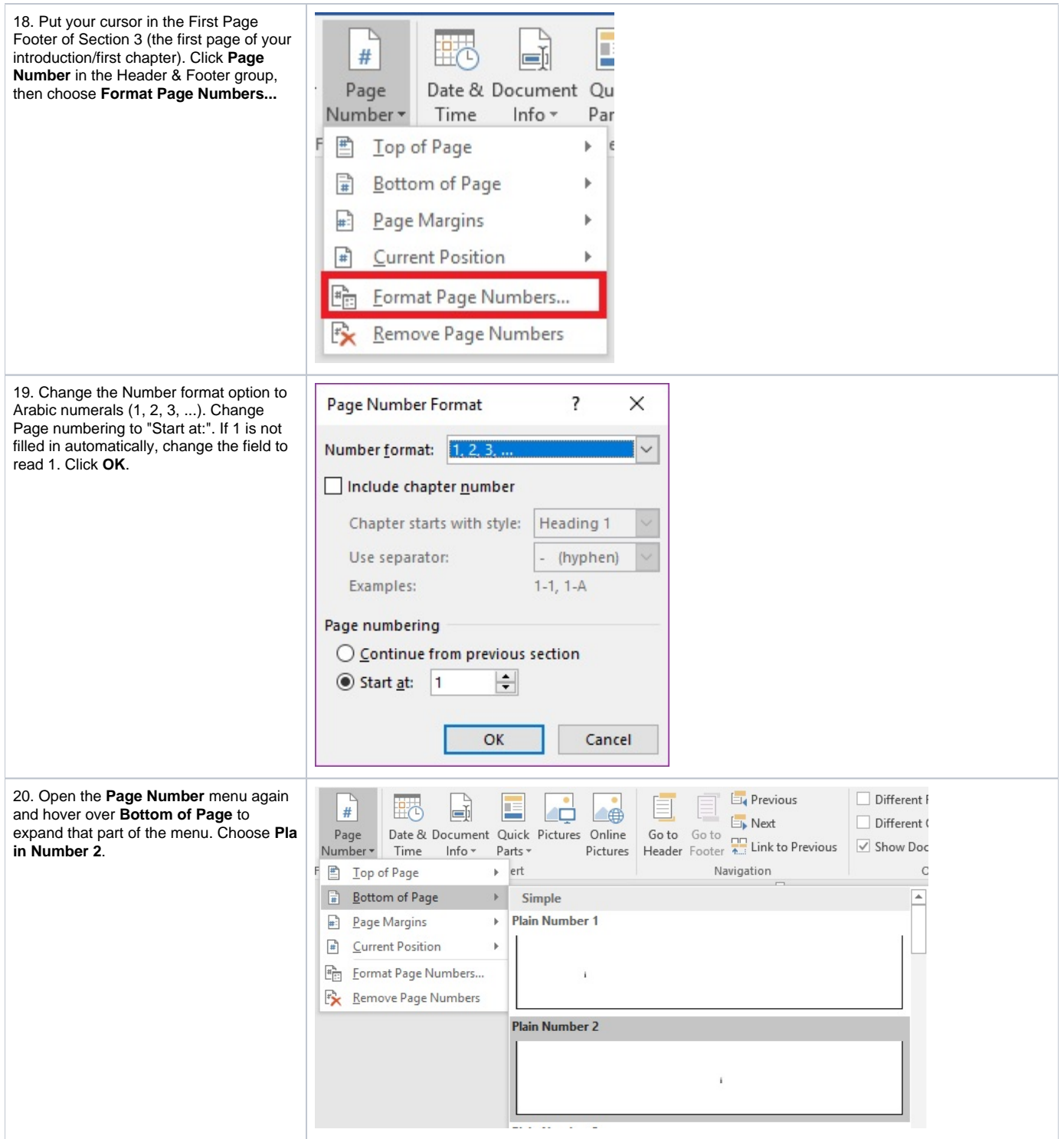

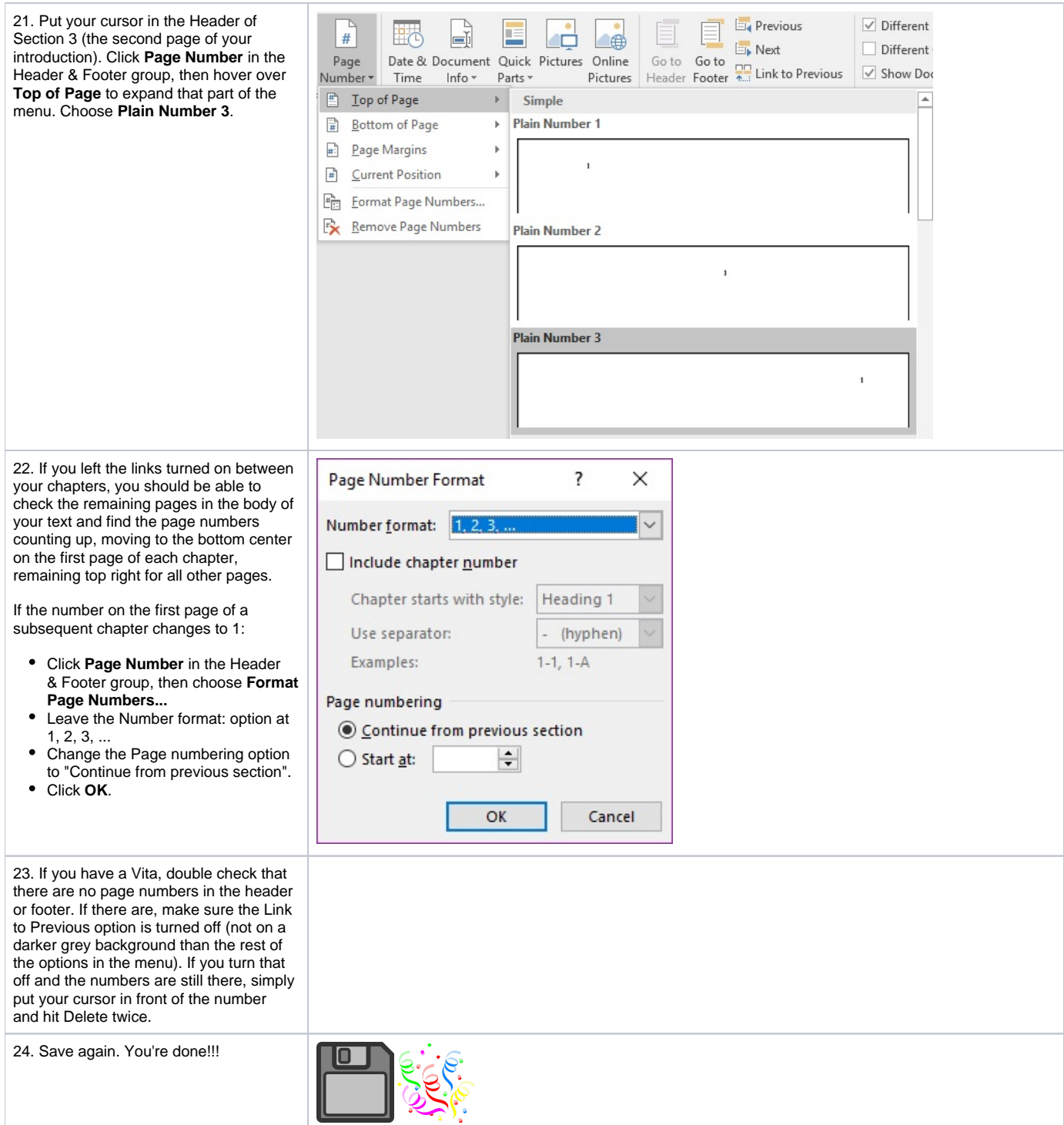

## Mac/Apple Computer

1. Put your cursor at the end of the text before your Table of Contents (usually the Dedication page).

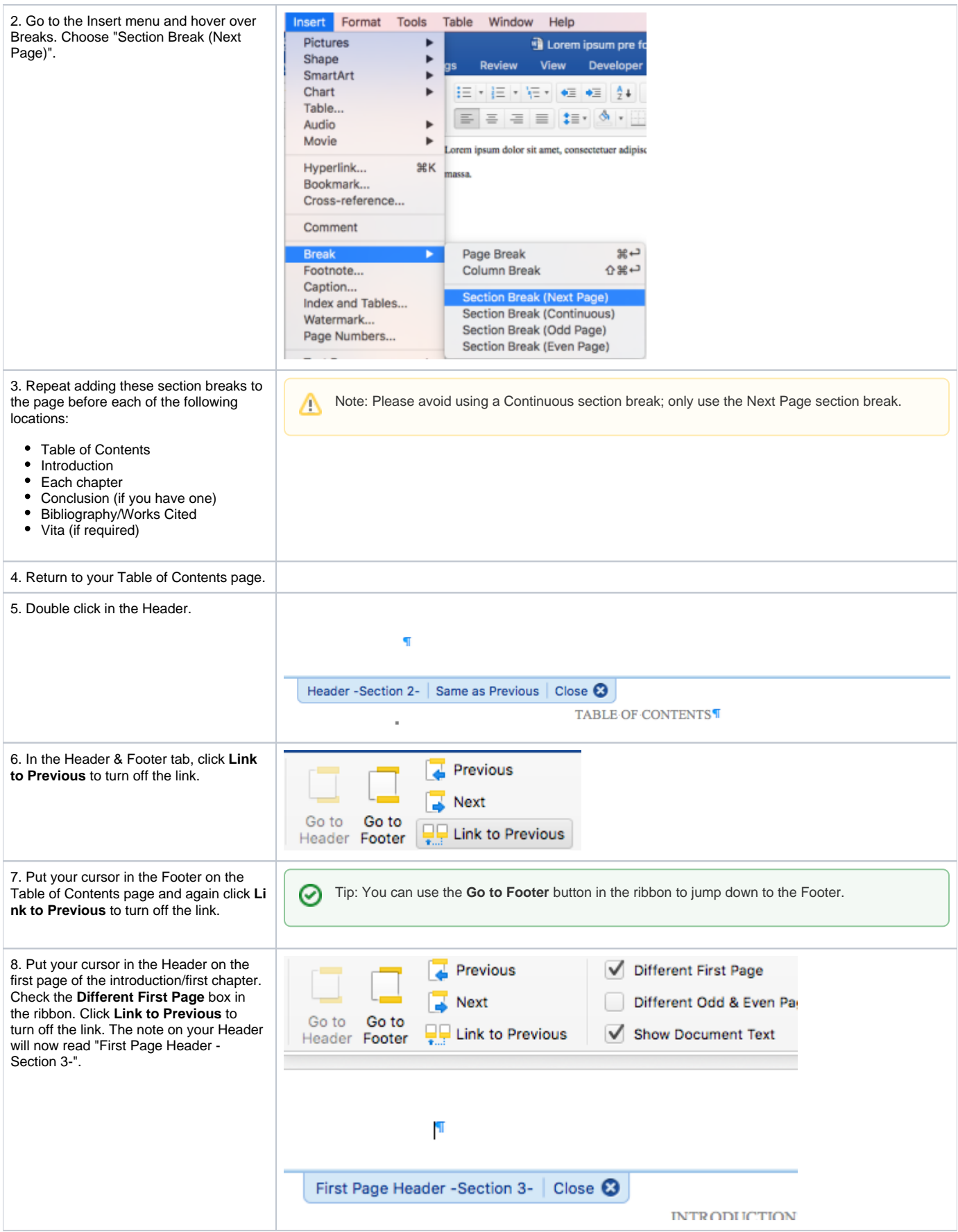

 $\odot$ 

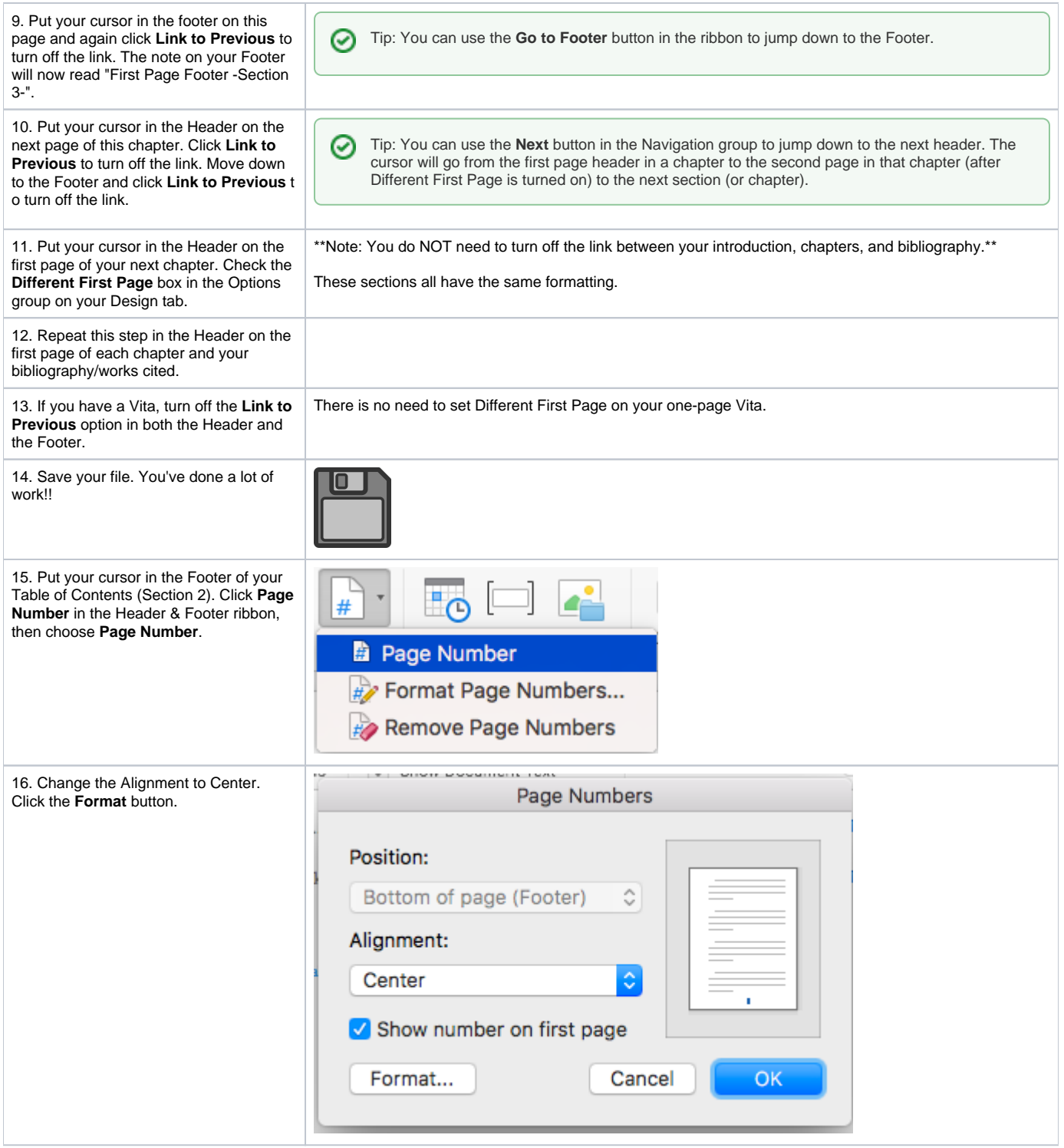

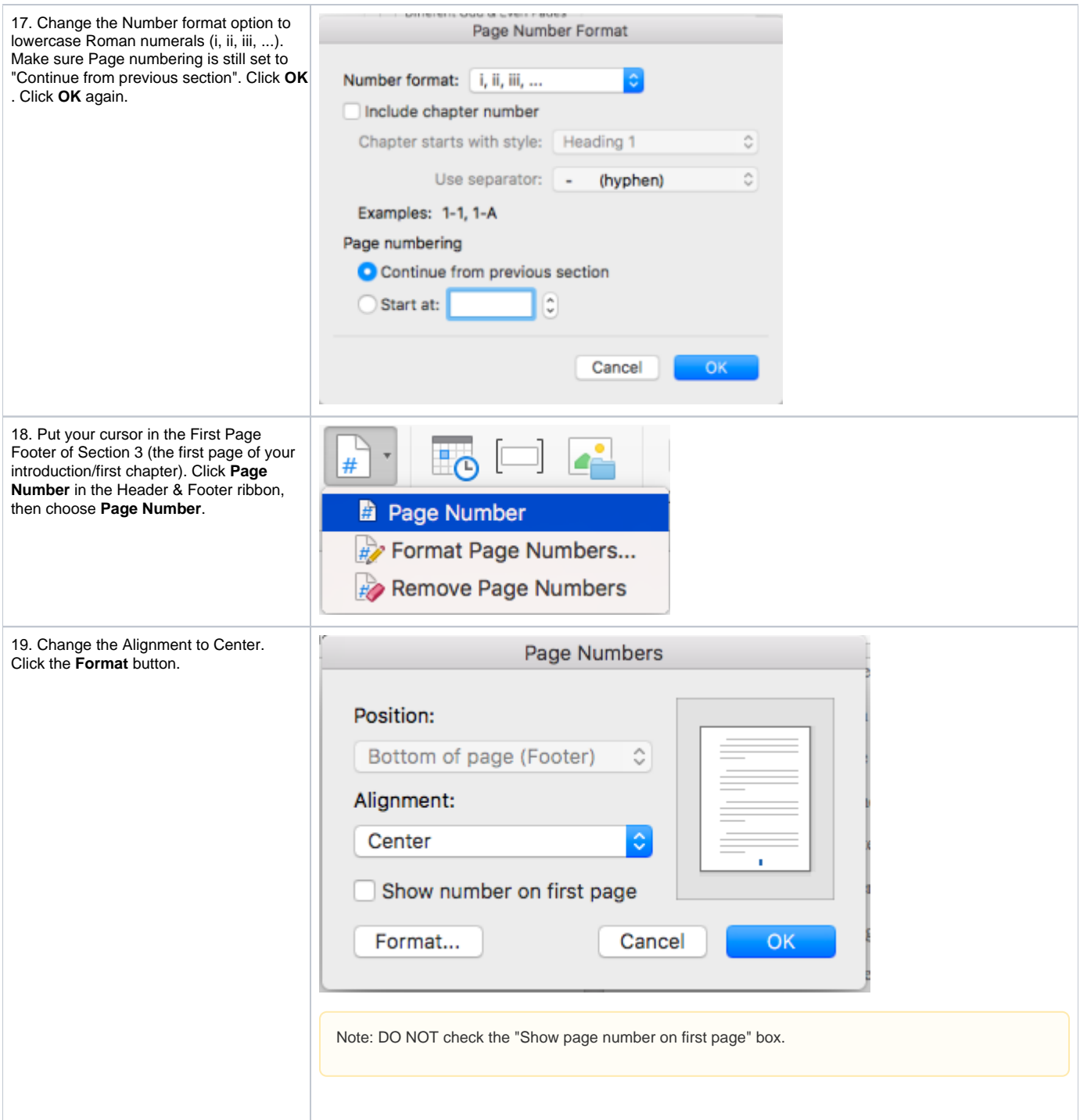

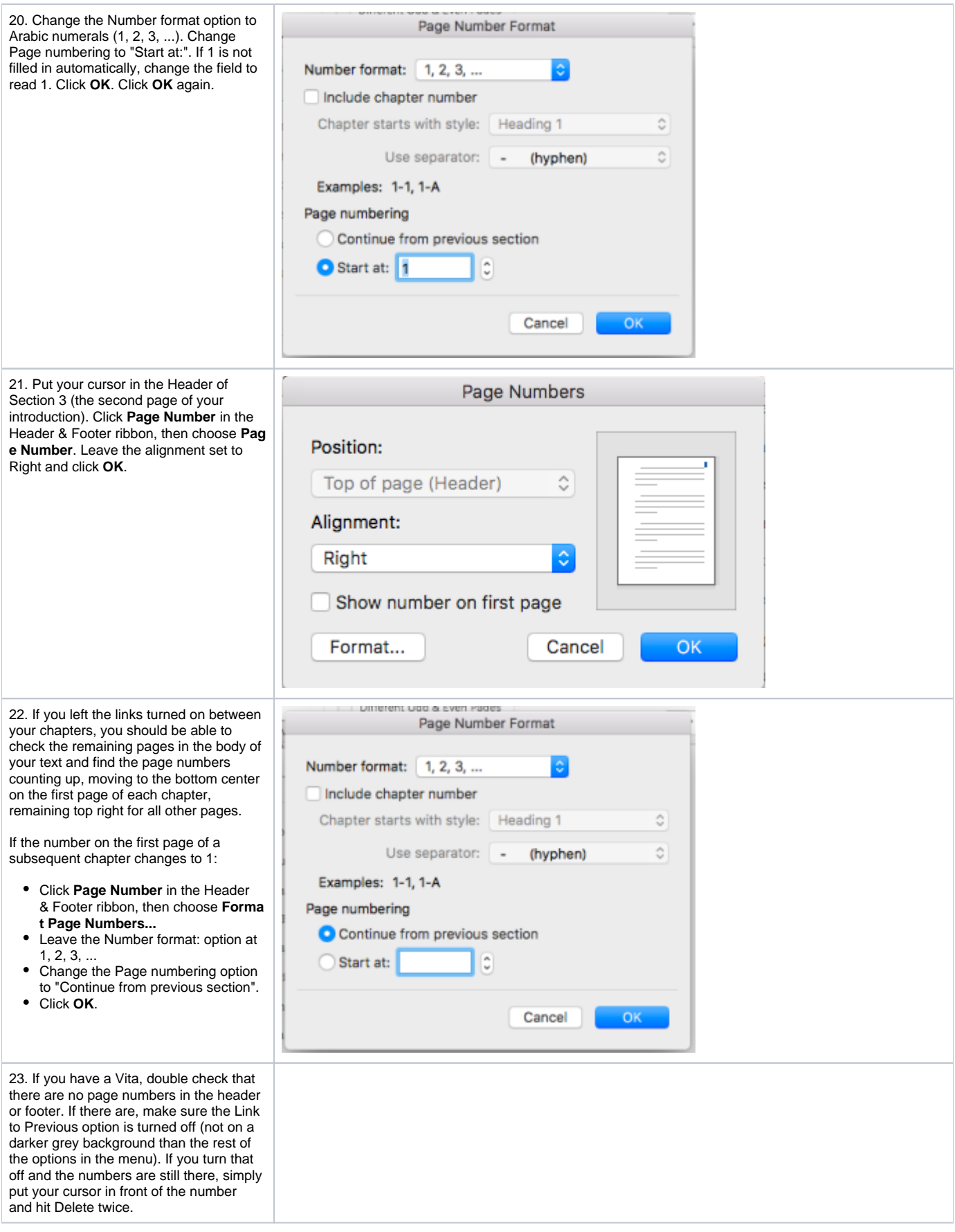

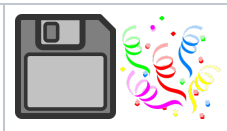

## Google Docs

A new feature in Google Docs will allow you to add section breaks and differently-formatted page numbers (see [https://support.google.com/docs/answer](https://support.google.com/docs/answer/86629) [/86629\)](https://support.google.com/docs/answer/86629), but as of this writing, you cannot add lowercase Roman numeral page numbers unless you do so manually. For this reason, we still recommend writing your thesis in Microsoft Word.